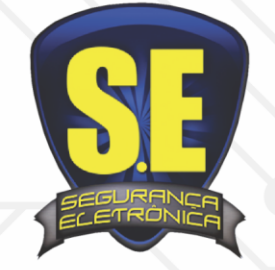

## www.seseguranca.com.br

## **Show My PC**

- 1. Clique em showmypc free
- 1. Faça o download e em seguida execute o arquivo de instalação.
- **2.** Para fazer o acesso do show my pc é necessário ter o programa instalado em ambas as máquinas
- 4. Abra o aplicativo
- 5. Conceda acesso remoto ao seu computador,clique em "Mostrar meu pc",na tela inicial
- 6. Copie a senha de verificação,ou escolha uma das opções para a visualização do usuário remoto
- 7. No outro Dispositivo,clique em "Ver um Pc remoto",digite a senha obtida pelo programa e confirme.
- 8. Para executar alguma tarefa no computador que está sendo acessado, basta ultilizar a tela remota e realizar as ações desejadas.

10. Caso você esteja em algum dispositivo que não tenha o show my pc instalado, vá até o site, clique em **Ver Meu Pc** e insira a senha de acesso.

11. Para acessar do seu dispositivo movél, vá até á play store e faça download do app.

> R. 313, casa 38, 2ª Etapa | Conjunto Ceará | Fortaleza-CE 85.3294.9704 | 85. 98867.673[9](mailto:seseguranca@seseguranca.com.br) [seseguranca@seseguranca.com.br](mailto:seseguranca@seseguranca.com.br)